# Dell™ Vostro™ V13

### Informazioni sulla configurazione e sulle funzionalità

Vista anteriore

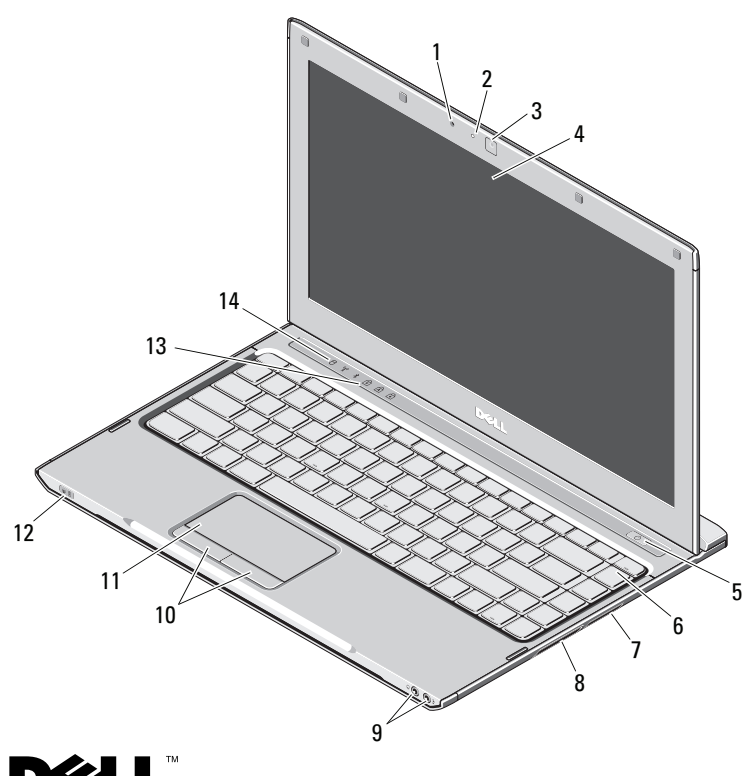

**Informazioni sugli avvisi**<br>  $\bigwedge$  WARNING: Un messaggio di AVVISO indica un rischio di danni alla proprietà, lesioni personali o morte.

- 1 microfono
- $\overline{\mathbf{z}}$ indicatore di stato della videocamera
- 3videocamera
- 4schermo
- 5pulsante di alimentazione
- 6tastiera
- 7lettore di schede flash 5 in 1
- 8slot ExpressCard
- 9connettori audio (2)
- 10pulsanti del touchpad (2)
- 11touchpad
- 12indicatori dello stato della batteria/di alimentazione
- 13indicatori di stato della tastiera
- 14 indicatori di stato della periferica

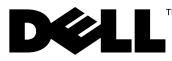

Ottobre 2009

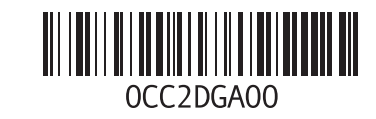

#### Vista posteriore

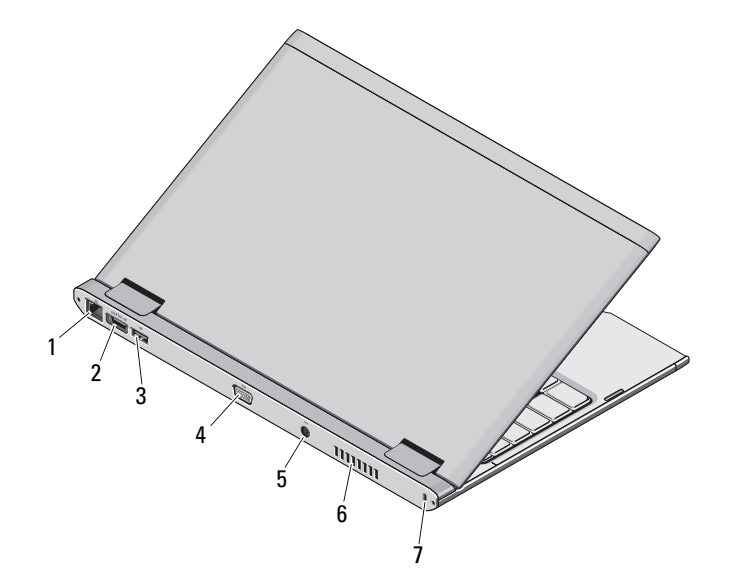

- 1 connettore di rete
- 2connettore eSATA/USB
- 3connettore USB
- 4connettore video
- 5connettore dell'adattatore c.a.
- 6presa di raffreddamento
- 7 slot per cavo di sicurezza

 $\bigwedge$  WARNING: Non ostruire le prese d'aria, non introdurvi oggetti ed evitare l'accumulo di polvere. Non conservare il computer Dell in un ambiente con ridotta ventilazione, ad esempio una custodia chiusa, mentre è in funzione, in quanto ciò potrebbe provocare incendi o il danneggiamento del computer. Il computer attiva la ventola quando si surriscalda. Il rumore della ventola è normale e non indica alcun problema relativo alla ventola o al computer.

#### Installazione rapida

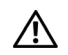

## WARNING: Prima di eseguire una

qualsiasi delle procedure descritte in questa sezione, leggere le istruzioni di sicurezza spedite assieme al computer. Per informazioni aggiuntive sulle procedure consigliate, visitare www.dell.com/regulatory\_compliance.

WARNING: L'adattatore c.a. è compatibile con le prese elettriche di qualsiasi paese. I connettori di alimentazione e le ciabatte variano invece da Paese a Paese. L'uso di un cavo non compatibile o non correttamente collegato alla ciabatta o alla presa elettrica potrebbe provocare incendi o il danneggiamento dell'apparecchiatura.

ATTENZIONE: Quando si scollega l'adattatore c.a. dal computer, fare presa sul connettore (non sul cavo) e tirare con decisione ma delicatamente, per non danneggiare il cavo. Quando si avvolge il cavo dell'adattatore c.a. , accertarsi di seguire l'angolo del connettore sull'adattatore c.a. per evitare di danneggiare il cavo.

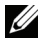

NOTA: Alcuni dispositivi potrebbero non essere inclusi se non sono stati ordinati.

#### Collegare l'adattatore c.a. al relativo connettore sul computer e alla presa elettrica.

1

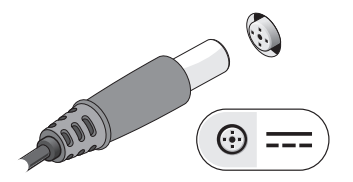

3 Collegare i dispositivi USB, quali mouse o tastiera (opzionale).

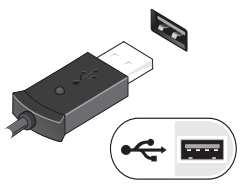

2Collegare il cavo di rete (opzionale).

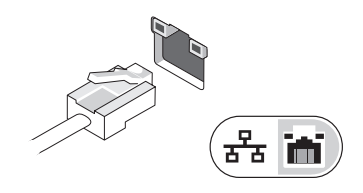

4 Aprire lo schermo del computer e premere il pulsante di alimentazione per accendere il computer.

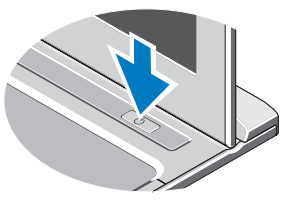

NOTA: È consigliabile accendere il computer ed arrestare il sistema almeno una volta prima di installare eventuali schede o collegare il computer ad una periferica di alloggiamento oppure ad un'altra periferica esterna, ad esempio una stampante.

#### Specifiche

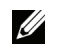

NOTA: le offerte variano da paese a paese. Per ulteriori informazioni sulla configurazione del computer, fare clic su Start→ Guida e supporto tecnico e selezionare l'opzione che consente di visualizzare le informazioni relative al computer in uso.

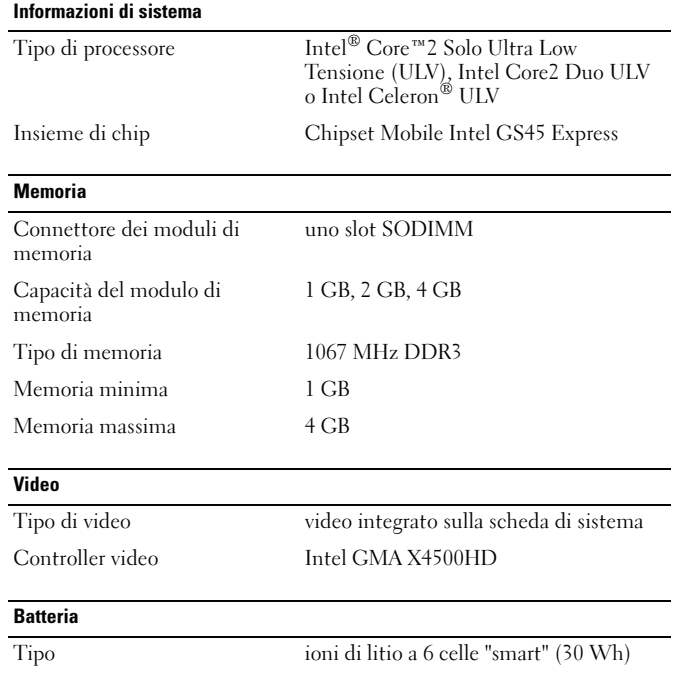

#### DimensioniProfondità 155,20 mm Altezza 5,35 mm Larghezza 177,60 mm Peso  $265 + (-6)$  g Tensione 11,1 V c.c. Intervallo della temperatura Di funzionamento Da 0 °C a 35 °CDi stoccaggio da –40° a 65 °C Batteria pulsante litio CR2032 da 3 V Adattatore c.a.Tensione d'ingresso 100-240 V c.a. Corrente d'ingresso (massima) 1,5 A Frequenza d'entrata 50-60 Hz Alimentazione di uscita 65 WCorrente in uscita 4,34 A (massimo impulso a 4 secondi);  $3,34$  A (continua) Tensione nominale di uscita 19,5 +/– 1,0 VDC DimensioniAltezza 16 mm (0,63") Larghezza 66 mm Profondità 127 mm Batteria (continua)

#### Adattatore c.a. (continua)

Intervallo della temperatura

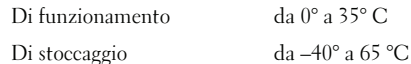

Caratteristiche fisiche

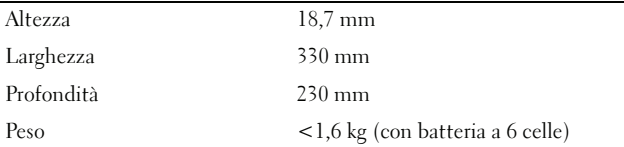

#### Caratteristiche ambientali

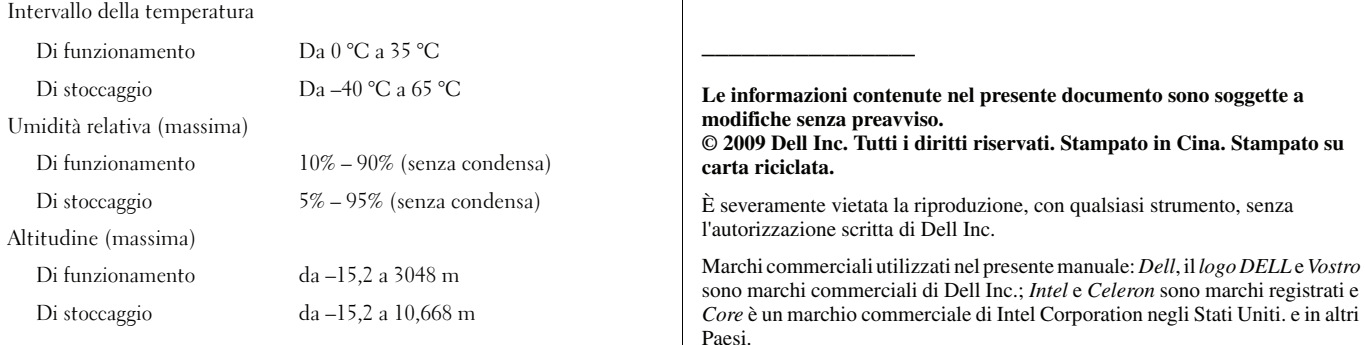

Altri marchi e nomi commerciali possono essere utilizzati in questo documento sia in riferimento alle aziende che rivendicano il marchio e i nomi che ai prodotti stessi. Dell Inc. nega qualsiasi partecipazione di proprietà relativa a marchi e nomi depositati diversi da quelli di sua proprietà.

#### Ulteriori informazioni e risorse

Consultare i documenti relativi alla sicurezza e alle normative forniti con il computer e il sito web sulla conformità alle normative all'indirizzo www.dell.com/regulatory\_compliance per ulteriori informazioni su:

- •Procedure di sicurezza ottimali
- •Garanzia
- •Termini e condizioni
- •Certificato normativo
- •Ergonomia
- •Contratto di licenza con l'utente finale